# Foundant Online Grants System Tutorial

## *Module I Creating a Profile and Setting Up an Organization*

www.nccommunityfoundation.org

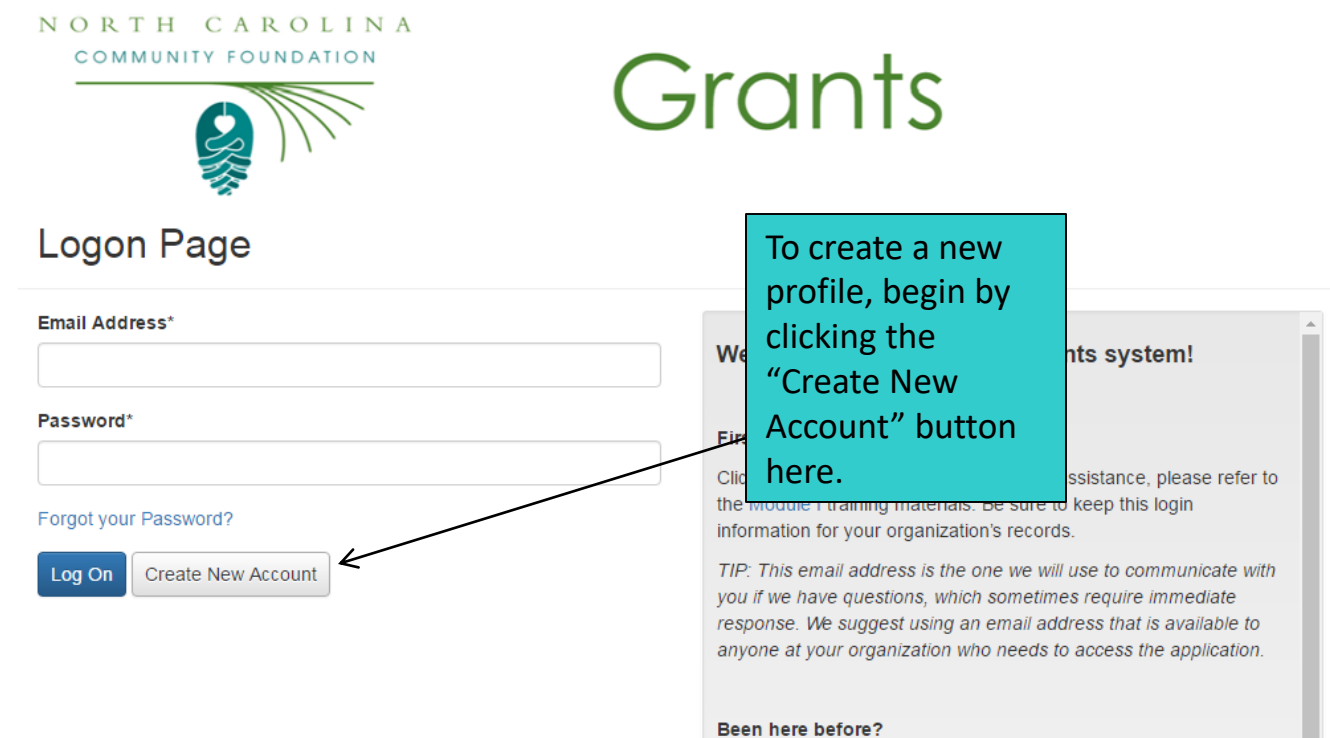

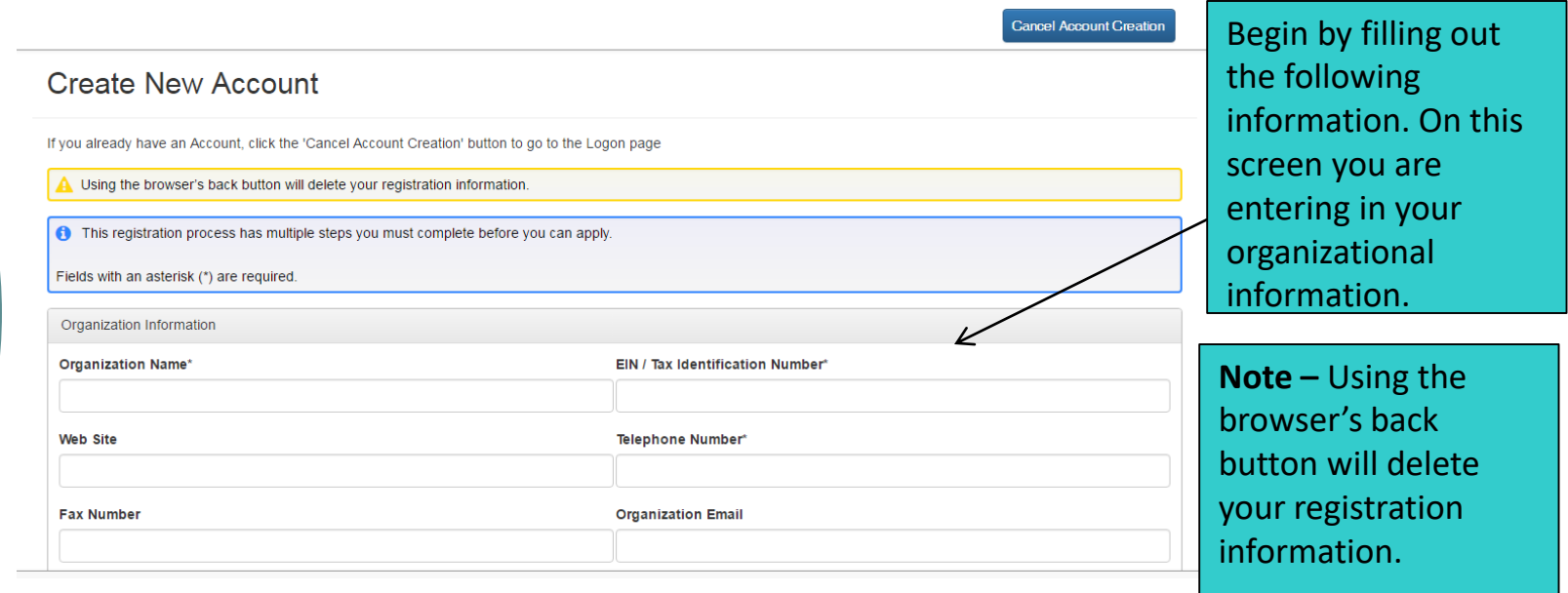

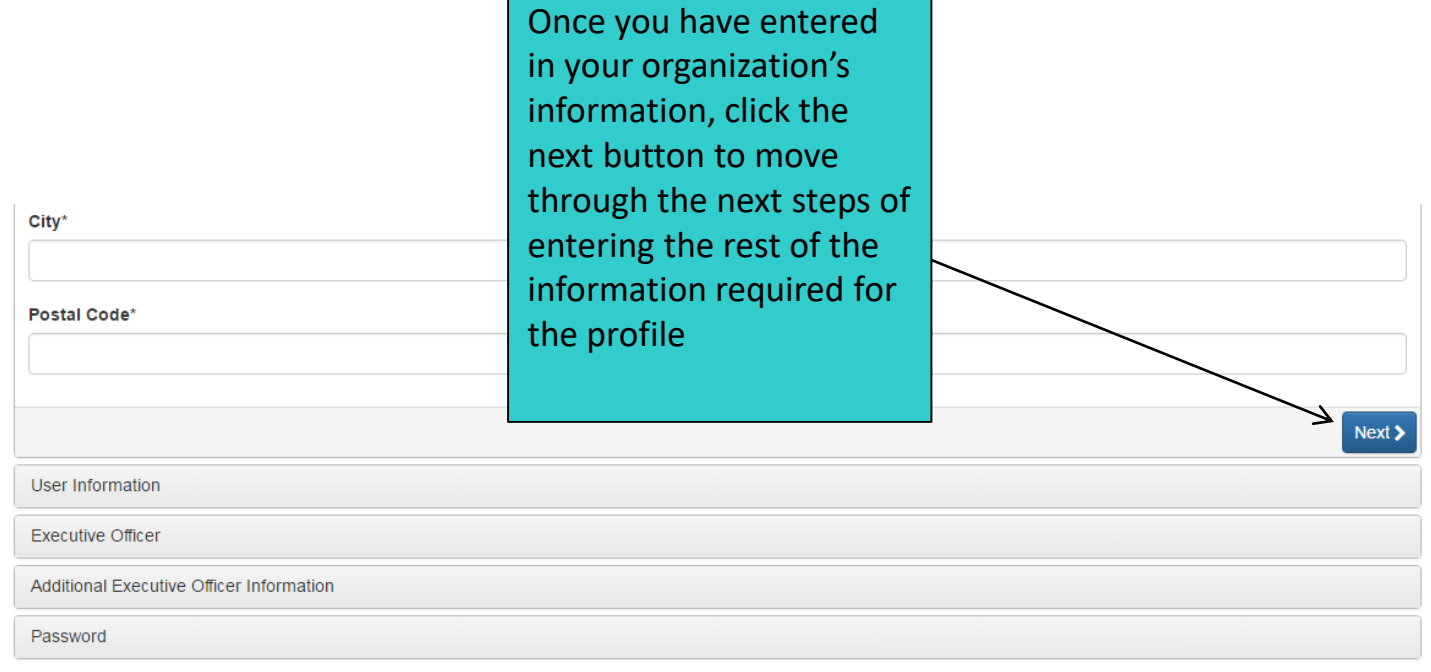

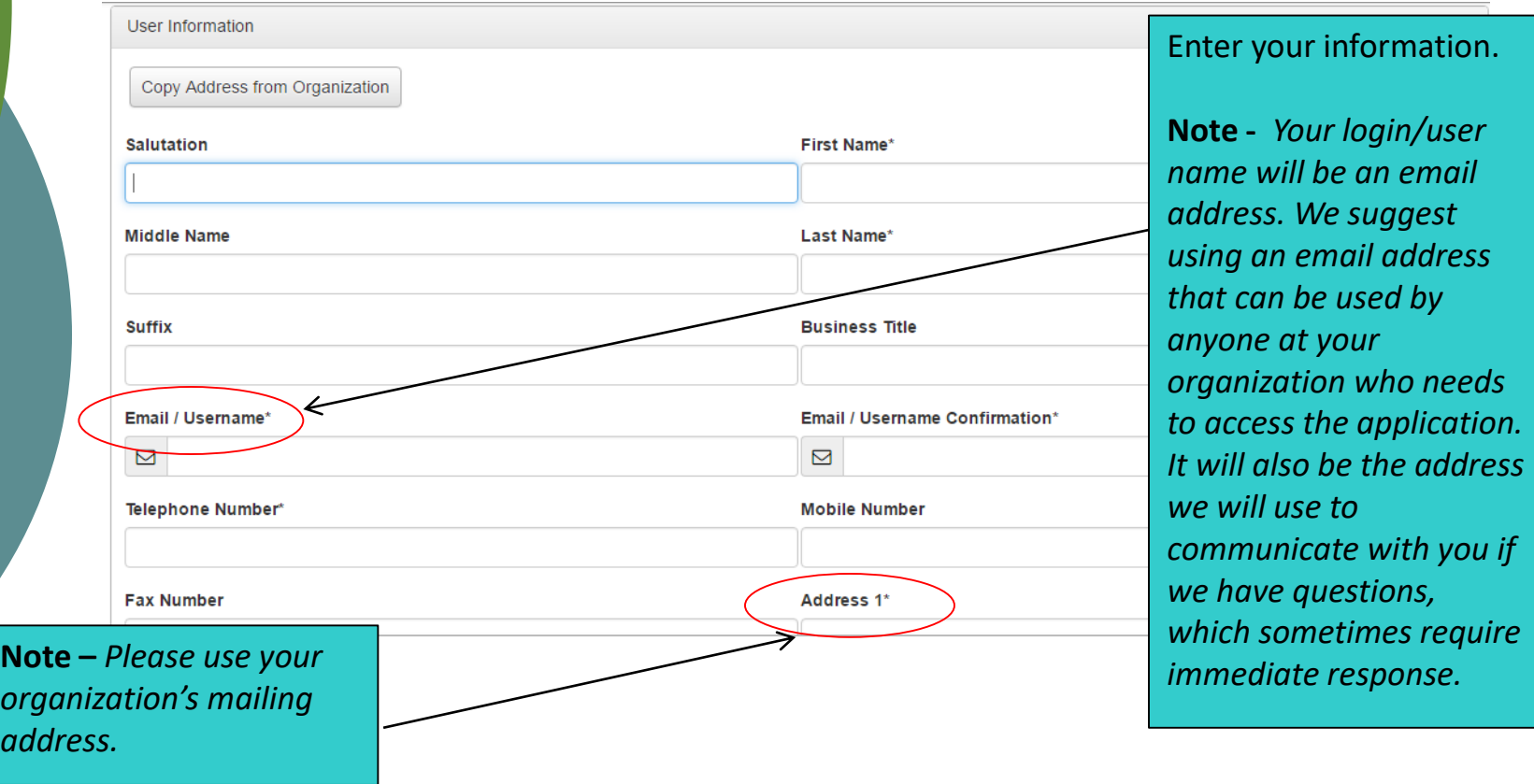

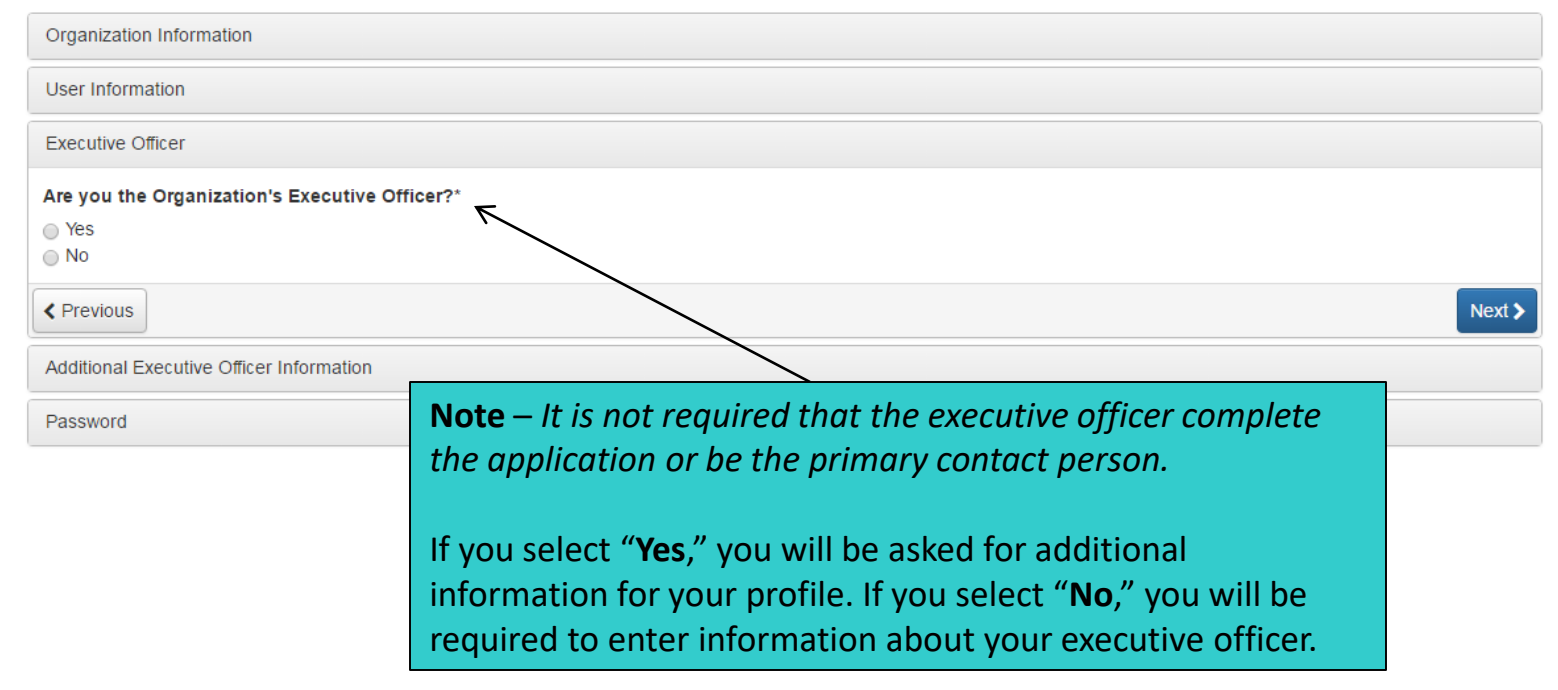

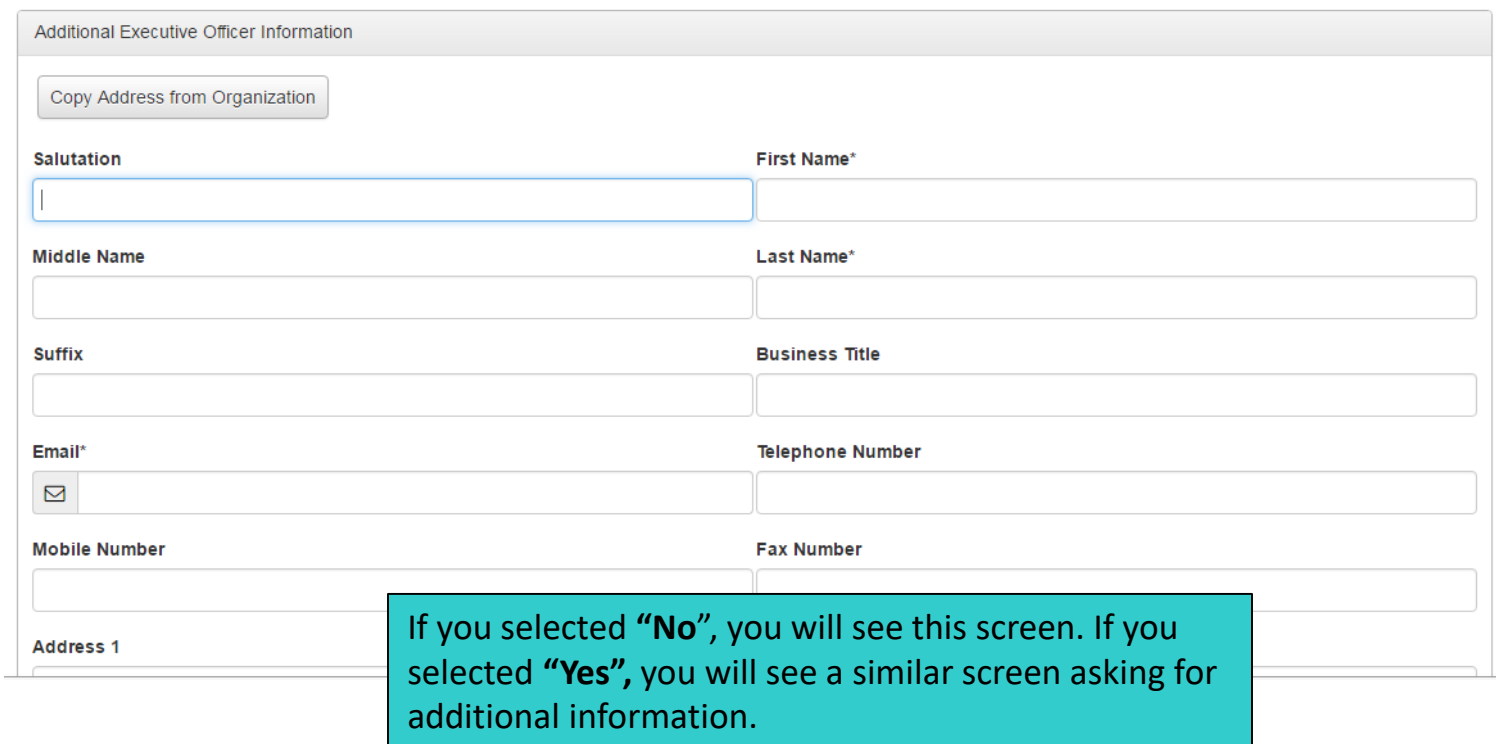

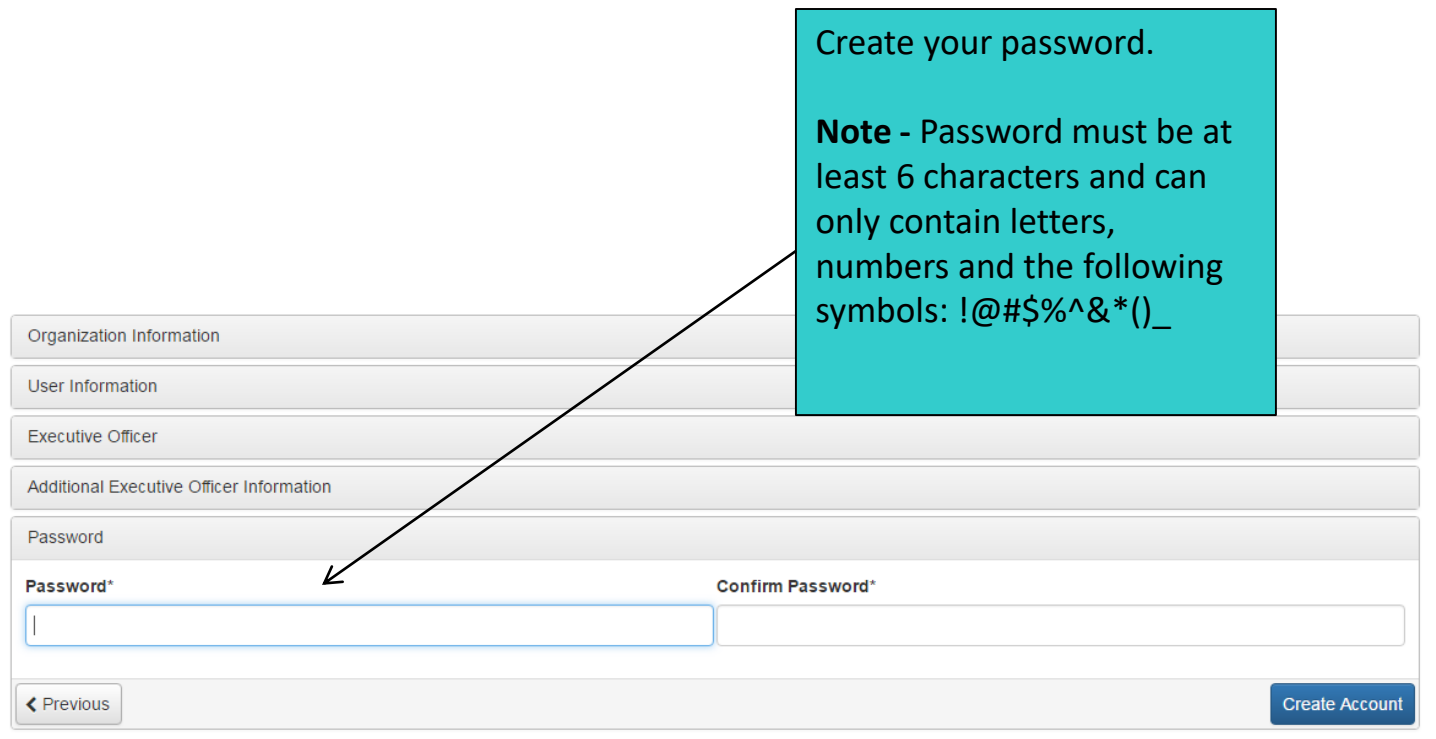

#### **Creating a Profile (Module I)**

#### **Email Confirmation**

**6** You will be receiving emails from this system about your request.

To ensure you receive emails from this system we have sent you an email to confirm your account was created successfully. If you do not see an email from, 'North Carolina Community Foundation (administrator@grantinterface.com)', look in your junk or spam folder. To remove 'North Carolina Community Foundation (administrator@grantinterface.com)' from your spam filter, use the link below.

Click Here for a tutorial about removing email addresses from spam filters.

I have received the email ◯ Continue without checking I have not received the email

Send Email Again

Congratulations! You have created your account! You will receive a confirmation email with your login information. Please save this for future use.

**Continue** 

## Creating a Profile (Module I)

#### **Thanks for using NCCF's Online Grant System!**

You have just completed "Creating a Profile and Setting Up an Organization."

> Need technical assistance? Contact NCCF Tech Support at [tech@nccommunityfoundation.org](mailto:tech@nccommunityfoundation.org)